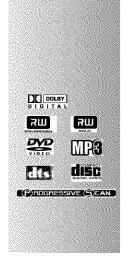

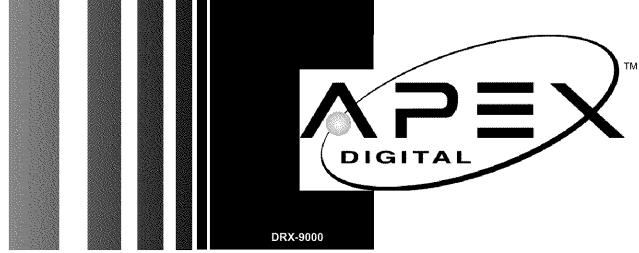

OPERATING INSTRUCTIONS

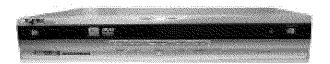

APEX DIGITAL, INC.
2235 E. Francis St., Ontario, CA91761
(909) 930-1239 Monday-Friday
8:30am-5:00pm (California)
www.apexdigitalinc.com

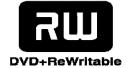

## **Safety Precautions**

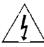

The lightning flash with an arrowhead symbol within an equilateral triangle is intended to alert the user to the presence of uninsulated "dangerous voltage" within the product's enclosure that may be of sufficient magnitude to constitute a risk of electric shock to persons.

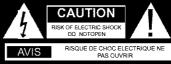

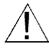

The exclamation point within an equilateral triangle is intended to alert the user to the presence of important operating and maintenance (servicing) instructions in the literature accompanying the appliance.

CAUTION: TO REDUCE THE RISK OF ELECTRIC SHOCK, DO NOTREMOVE COVER (OR BACK). NO USER-SERVICEABLE PART INSIDE. REFER SERVICING TO QUALIFIED SERVICE PERSONNE!

WARNING: DO NOT EXPOSE THIS APPLIANCE TO RAIN OR MOISTURE, DUE TO THE HIGH RISK OF FIRE

OR ELECTRIC SHOCK, DO NOT OPEN THE CABINET DANGEROUS HIGH VOLTAGES ARE PRESENT INSIDE THE ENCLOSURE. ONLYQUALIFIED SERVICE PERSONNELSHOULD

ATTEMPT THIS.

CAUTION: TO PREVENT ELECTRIC SHOCK, MATCH WIDE BLADE OF PLUG TO WIDE SLOT, AND

**FULLY INSERT.** 

ATTENTION: POUR EVITER LES CHOCS ELECTRIQUE, INTRODUIRE LALAME LAPLUS LARGE DE LA

FICHE DANS LABORNE CORRESPONDANTE DE LAPRISE ET POUSSER JUSQU' AU FOUD.

**CAUTION:** This Digital Video Disc Player employs a Laser System. To prevent direct exposure to the laser beam, do not try to open the enclosure.

Visible laser radiation emits when open and interlocks are defeated.
Use of controls or adjustments or performance of procedures other than those specified herein may result in hazardous radiation exposure.

DO NOT STAREINTO BEAM.

To ensure proper use of this product, please read this owner's manual carefully and retain for future reference. Should the unit require maintenance, contact an authorized service location, or contact APEX Digital Inc.Only qualified service personnel should remove the cover.

FCC NOTICE: This equipment has been tested and found to comply with the limits for a Class B digital device. Pursuant with the FCC Rules, Part 15. These limits are designed to provide reasonable protection against harmful interference in a residential installation.

This equipment generates, uses and can radiate radio frequency energy and, if not instilled and used in accordance with the instructions, may cause harmful interference to radio communication. However, this is no guarantee that interference will not occur in a particular installation. If this equipment does cause harmful interference to radio or television reception, which can be determined by turning the equipment off and on, the user is encouraged to try to correct the interference by one of the following measures:

- Reorient or relocate the receiving antenna.
- Increase the separation between the equipment and receiver.
- Connect the equipment into an outlet on a circuit different from that to which the receiver is connected.
- Consult the dealer or an experienced radio/TV technician for help.

FCC Caution:To assure continued compliance,(example-use only shielded interface cables when connecting to computer or peripheral devices). Any changes or modifications not expressly approved by the party responsible for compliance could void the user's authority to operate this equipment.

WARNING: Changes or modifications made to this equipment, not expressly approved by us or parties authorized by us will void all the manufacture warranties.

THE REGION CODE FOR THE UNIT IS 1.

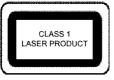

Since it is very usual for DVD movies to be released at different times in different regions of the world, all players have region codes and disks can have an optional region code. If you load a disk of a different region code to your player, you will see the region code notice on the screen. The disk will not play, and should be unloaded.

#### For Customer Use:

In spaces provided below, record the Model and Serial No. located on the rear panel of your DVD video player.

| Model No. | Serial No. |                                               |
|-----------|------------|-----------------------------------------------|
|           |            | Retain this information for future reference. |

1

## Safety Information

CAUTION: Use of controls or adjustments or performance of procedures other than those specified herein may result in hazardous radiation exposure.

Please carefully study this manual and always keep it available. There are, however, some installation and operation precautions which you should be aware of.

- 1.Read Instructions All the safety and operating instructions should be read before the product is operated.
- 2.Retain Instructions The safety and operating instructions should be retained for future reference.
- 3. Heed Warnings All warnings on the product and in the operating instructions should be adhered to.
- 4. Follow Instructions All operating and use instructions should be followed.
- 5.Cleaning Unplug this product from the wall outlet before cleaning. Do not use liquid cleaners or aerosol cleaners. Use a damp cloth for cleaning.
- 6.Attachments Do not use attachments not recommended by the product manufacturer as they may cause hazards.
- 7. Water and Moisture Do not use this product near water for example, near a bath tub, wash bowl, kitchen sink, or laundry tub; in a wet basement; or near a swimming pool; and the like.
- 8.Accessories Do not place this product on an unstable cart, stand, tripod, bracket, or table. The product may fall, causing serious injury to a child or adult, and serious damage to the product. Use only with a cart, stand, tripod, bracket, or table recommended by the manufacturer, or sold with the product. Any mounting of the product should follow the manufacturer's instructions, and should use a mounting accessory recommended by the manufacturer.
- 9. Aproduct and cart combination should be moved with care. Quick stops, excessive force, and uneven surfaces may cause the product and cart combination to overturn.
- 10. Ventilation Slots and openings in the cabinet are provided for ventilation and to ensure reliable operation of the product and to protect it from overheating, and these openings must not be blocked or covered. The openings should never be blocked by placing the product on a bed, sofa, rug, or other similar surface. This product should not be placed in a built-in installation such as a bookcase or rack unless proper ventilation is provided or the manufacturer's instructions have been adhered to.
- 11. Power Sources This product should be operated only from the type of power source indicated on the marking label. If you are not sure of the type of power supply to your home, consult your product dealer or local power company. For products intended to operate from battery power, or other sources, refer to the operating instructions.
- 12. Grounding or Polarization This product may be equipped with a polarized alternatingcurrent line plug (a plug having one blade wider than the other). This plug will fit into the power
  outlet only one way. This is a safety feature. If you are unable to insert the plug fully into the example of antennacy
  outlet, try reversing the plug. If the plug should still fail to fit, contact your electrician to replace
  your obsolete outlet. Do not defeat the safety purpose of the polarized plug.
  Alternate Warnings This product is equipped with a three-wire grounding-type plug, a plug
  having a third (grounding) pin. This plug will only fit into a grounding-type power outlet. This
  is a safety feature, If you are unable to insert the plug into the outlet, contact your electrician
  to replace your obsolete outlet. Do not defeat the safety purpose of the grounding-type plug.

  ELECTRIC

  SERVICE

  SERVICE

  SERVICE

  SERVICE

  SERVICE

  SERVICE

  SERVICE

  SERVICE

  SERVICE

  SERVICE

  SERVICE

  SERVICE

  SERVICE

  SERVICE

  SERVICE

  SERVICE

  SERVICE

  SERVICE

  SERVICE

  SERVICE

  SERVICE

  SERVICE

  SERVICE

  SERVICE

  SERVICE

  SERVICE

  SERVICE

  SERVICE

  SERVICE

  SERVICE

  SERVICE

  SERVICE

  SERVICE

  SERVICE

  SERVICE

  SERVICE

  SERVICE

  SERVICE

  SERVICE

  SERVICE

  SERVICE

  SERVICE

  SERVICE

  SERVICE

  SERVICE

  SERVICE

  SERVICE

  SERVICE

  SERVICE

  SERVICE

  SERVICE

  SERVICE

  SERVICE

  SERVICE

  SERVICE

  SERVICE

  SERVICE

  SERVICE

  SERVICE

  SERVICE

  SERVICE

  SERVICE

  SERVICE

  SERVICE

  SERVICE

  SERVICE

  SERVICE

  SERVICE

  SERVICE

  SERVICE

  SERVICE

  SERVICE

  SERVICE

  SERVICE

  SERVICE

  SERVICE

  SERVICE

  SERVICE

  SERVICE

  SERVICE

  SERVICE

  SERVICE

  SERVICE

  SERVICE

  SERVICE

  SERVICE

  SERVICE

  SERVICE

  SERVICE

  SERVICE

  SERVICE

  SERVICE

  SERVICE

  SERVICE

  SERVICE

  SERVICE

  SERVICE

  SERVICE

  SERVICE

  SERVICE

  SERVICE

  SERVICE

  SERVICE

  SERVICE

  SERVICE

  SERVICE

  SERVICE

  SERVICE

  SERVICE

  SERVICE

  SERVICE

  SERVICE

  SERVICE

  SERVICE

  SERVICE

  SERVICE

  SERVICE

  SERVICE

  SERVICE

  SERVICE

  SERVICE

  SERVICE

  SERVICE

  SERVICE

  SERVICE

  SERVICE

  SERVICE

  SERVICE

  SERVI

- 13 Power-Cord Protection Power-supply cords should be routed so that they are not likely to be walked on or pinched by items placed upon or against them, paying particular attention to cords at plugs, convenience receptacles, and the point where they exit from the product.
- 14.Protective Attachment Plug The product is equipped with an attachment plug having overload protection. This is a safety feature. See Instruction Manual for replacement or resetting of protective device. If replacement of the plug is required, be sure the service technician has used a replacement plug specified by the manufacturer that has the same overload protection as the original plug.

ANTENNA LEAD WIRE ANTENNA DISCHARGE UNIT (NEC SECTION 810-20) ELECTRIC SERVICE **GROUNDING CONDUCTORS** EQUIPMEN (NEC SECTION 810-21) GROUD CLAMP POWER SERVICE GROUNDING ELECTRODE SYSTEM (NEC ART 250, PART H)

- 15.Outdoor Antenna Grounding If an outside antenna or cable system is connected to the product, be sure the antenna or cable system is grounded so as to provide some protection against voltage surges and built-up static charges. Article 810 of the National Electrical Code, ANSI/NFPA 70, provides information with regard to proper grounding of the mast and supporting structure, grounding of the lead-in wire to an antenna discharge unit, size or grounding conductors, location of antenna-discharge unit, connection to grounding electrodes, and requirements for the grounding electrode.
- 16.Lightning For added protection for this product during a lightning storm, or when it is left unattended and unused for long periods of time, unplug it from the wall outlet and disconnect the antenna or cable system. This will prevent damage to the product due to lightning and power-line surges.
- 17.Power Lines An outside antenna system should not be located in the vicinity of overhead power lines or other electric light or power circuits, or where it can fall into such power lines or circuits. When installing an outside antenna system, extreme care should be taken to keep from touching such power lines or circuits as contact with them might be fatal.
- 18. Overloading Do not overload wall outlets, extension cords, or integral convenience receptacles as this can result in a risk of fire or electric shock.
- 19. Object and Liquid Entry Never push objects of any kind into this product through openings as they may touch dangerous voltage points or short-out parts that could result in a fire or electric shock. Never spill liquid of any kind on the product.
- 20. Servicing Do not attempt to service this product yourself as opening or removing covers may expose you to dangerous voltage or other hazards. Refer all servicing to qualified service personnel.
- 21.Damage Requiring Service Unplug this product from the wall outlet and refer servicing to qualified service personnel under the following conditions: a. When the power-supply cord or plug is damaged.
  b. If liquid has been spilled, or objects have fallen into the product.
- c. If the product has been exposed to rain or water.
- d. If the product does not operate normally by following the operating instructions. Adjust only those controls that are covered by the operating instructions as an improper adjustment of other controls may result in damage and will often require extensive work by a qualified technician to restore the product to its normal operation.
- e. If the product has been dropped or damaged in any way, and
- f. When the product exhibits a distinct change in performance this indicates a need for service.
- 22. Replacement Parts When replacement parts are required, be sure the service technician has used replacement parts specified by the manufacturer or have the same charateristics as the original part. Unauthorized substitutions may result in fire, electric shock, or other hazards.
- 23. Safety Check Upon completion of any service or repairs to this product, ask the service technician to perform saftey checks to determine that the product is in proper operating condition.
- 24. Wall or Ceiling Mounting The product should be mounted to a wall or ceiling only as recommended by the manufacturer.
- 25. Heat The product should be situated away from heat sources such as radiators, heat registers, stoves or other products (including amplifiers) that produce heat.

## Introduction

Your DRX-9000 Design combines the functionalities of a DVD player and recorder. As a DVD player, you will be able to enjoy full length movies with true cinema picture quality, and stereo or multichannel sound (depending on the disc and your playback system). Unique features of this player include component video & S-video outputs, progressive scan for greater picture clarity.

What's more, as a DVD Video Recorder, it has some of the key features

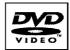

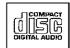

that allow you to record programs conveniently such as:

- A complete DVD+RW/DVD+R recorder.
- · Preset recording
- Playback of pre-recorded or user-recorded DVDs and CDs
- · View, edit and play from a pre-recorded DVD+RW.

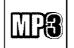

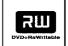

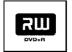

#### UNPACKING

When shipping the player, the original shipping carton and packing comes in handy. For maximum protection, re-pack the unit as it was originally packed at the factory. It is normal for your changer tray to partially open after you have unpacked the unit. This is a feature designed to allow easier access to disc inside the tray during diagnostics.

First check and identify the contents of your player package, as listed below:

- DRX-9000
- Remote control
- RCA cables (3) (1 yellow, 1 red, and 1 white)
- Owner's manual
- Size AAA batteries (2)

If any item should be damaged or missing, please inform your supplier without delay. Keep the packaging materials as you may need them to transport your player in the future.

#### WHERE TO PLACE YOUR DVD RECORDER

- 1. Place the unit on a firm, flat surface.
- 2. When you place this player near a radio or VCR the playback picture may become poor and/or distorted. In this situation, move the DVD video player away from the other units.
- 3. Keep away from direct sunlight & domestic heating equipment.
- 4. If placed in a cabinet, please allow at least 2.5 cm (1 inch) of free space around the player for proper ventilation.

#### TO OBTAIN A CLEAR PICTURE

This player is a high-tech, precision device. If the optical pick-up lens and disc drive parts are dirty or worn down, the picture quality will become poor. To obtain a clear picture, we recommend regular inspection and maintenance (i.e. cleaning or parts replacement) every 1,000 hours of use depending on the operating environment. For details, please contact your nearest dealer.

# **Table of Contents**

| Safety Precautions 1                                   | Using the On-screen Display 29      |
|--------------------------------------------------------|-------------------------------------|
| Safety Information 2                                   | Setting the Parental Lock2          |
| Introduction 3                                         | Customizing DVD Function Settings 2 |
| Table of Contents 4                                    | Recording Options2                  |
|                                                        | Channel Search28                    |
| Identification of Controls 5                           | Normal Recording29                  |
|                                                        | One-Touch Record3                   |
| Connection 7                                           | Time Record3                        |
| MP3, Progressive Scan12                                | Editing 33                          |
| •                                                      | Editing a Title of DVD+RW 32        |
| Playing Back a Disc13                                  | Editing a Disc of DVD+RW or DVD+R35 |
| Playing a Normal Disc13                                | 0 25 3                              |
| Playing a DVD+RW or DVD+R Disc14                       | Specifications 3                    |
| General Features16                                     |                                     |
|                                                        | Trouble Shooting Guide 38           |
| Locating a Specific Title,                             |                                     |
| Chapter or Track18                                     | Limited Warranty 39                 |
| Playing Repeatedly 20                                  | Attachment 4                        |
| Playing in Random Order 21                             |                                     |
| Selecting Camera Angles, Languages & Audio Settings 22 |                                     |
| Playing in a Favorite Order 23                         |                                     |
| Selecting Subtitles24                                  |                                     |

## **Identification of Controls**

#### **FRONT PANEL**

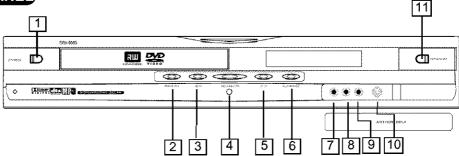

- 1 STANDBY
- 2 PREVIOUS
- 3 NEXT
- 4 RECORD/OTR
- 5 STOP
- 6 PLAY/PAUSE

- 7 AUDIO INPUT (FRONT LEFT)
- 8 AUDIO INPUT (FRONT RIGHT)
- 9 COMPOSITE VIDEO INPUT (FRONT)
- 10 S-VIDEO INPUT (FRONT)
- 11 OPEN/CLOSE

## REAR PANEL

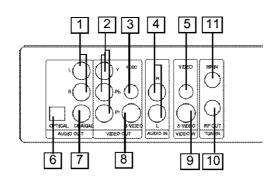

- 1 AUDIO OUTPUT
- 2 COMPONENT VIDEO OUTPUT
- 3 COMPOSITE VIDEO OUTPUT
- 4 AUDIO INPUT (REAR LEFT/RIGHT)
- 5 COMPOSITE VIDEO INPUT (REAR)
- 6 DIGITALAUDIO-OPTICAL OUTPUT

- 7 DIGITALAUDIO-COAXIAL OUTPUT
- 8 S-VIDEO OUTPUT
- 9 S-VIDEO INPUT (REAR)
- 10 RF SIGNAL OUTPUT
- 11 RF SIGNAL INPUT

## **Identification of Controls**

#### REMOTE CONTROL

# THE INSTRUCTIONS BELOW DESCRIBE THE FUNCTIONS OF THE REMOTE CONTROL.

| 1.  | STANDBY                              | 19. | FORWARD    |
|-----|--------------------------------------|-----|------------|
| 2.  | MUTE                                 | 20. | SLOW       |
| 3.  | I/P<br>(INTERLACE/PROGRESSIVE)       | 21. | SETUP      |
| 4.  | RANDOM                               | 22. | OPEN/CLOSE |
| 5.  | REPEAT                               | 23. | NUMBERS    |
| 6.  | ADD/CLEAR                            | 24. | TITLE      |
| 7.  | DIRECTION<br>(UP/DOWN/LEFT/RIGHT)    | 25. | GOTO       |
| 8.  | SELECT                               | 26. | RETURN     |
| 9.  | EDIT                                 | 27. | PLAY       |
| 10. | INPUT                                | 28. | STOP       |
| 11. | REC/OTR<br>(RECORD/ONE-TOUCH RECORD) | 29. | CHANNEL-/+ |
| 12. | DISC OPERATION                       | 30. | VOLUME -/+ |
| 13. | TIMER                                | 31. | MENU       |
| 14. | PREVIOUS                             | 32. | SUBTITLE   |
|     |                                      |     |            |

33. PAUSE/STEP

35. NAVIGATION

34. DISPLAY

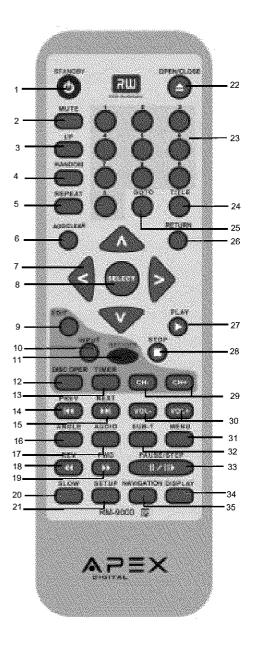

15. NEXT

16. ANGLE

17. AUDIO

18. REVERSE

#### **CONNECTION FOR AUDIO OUTPUT**

## **Dolby Pro Logic Surround Sound (GOOD)**

Enjoy Dolby Pro Logic Surround by connecting an amplifier and speaker system (right and left front speakers, a center speaker, and one or two rear speakers).

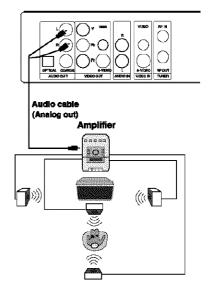

## Enjoying Digital Stereo Sound (BETTER)

Enjoy the dynamic sound of Digital Stereo by connecting an amplifier equipped with a digital audio input and speaker system.

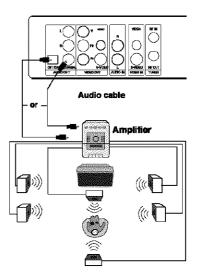

#### **CONNECTION FOR VIDEO OUTPUT**

#### GOOD

# R PB S VIDEO RF IN VIDEO OUT VIDEO OUT VIDEO O

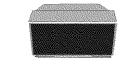

#### BETTER

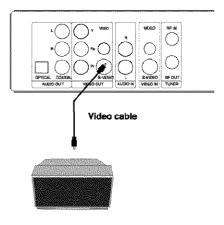

Connect your recorder with the S-Video cable, if the TV has an S-Video input. Do not connect the yellow video cable if using the S-Video cable.

#### **COMPONENT VIDEO OUTPUT (BEST)**

The Component Video input allows you to enjoy the best picture quality from a DVD video disc.

Connect your recorder with Y Video, Pr Video and Pb Video, if TV has Progressive Scan or Component Video Input.

During stop status, press I/P button on remote control unit to switch between Progressive Scan or Interlace Scan, or switch these two modes in General Setup from the Setup Menu.

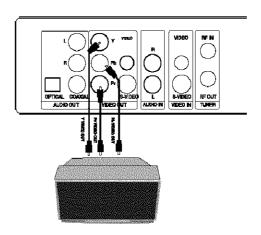

#### **CONNECTION FOR TV TUNER**

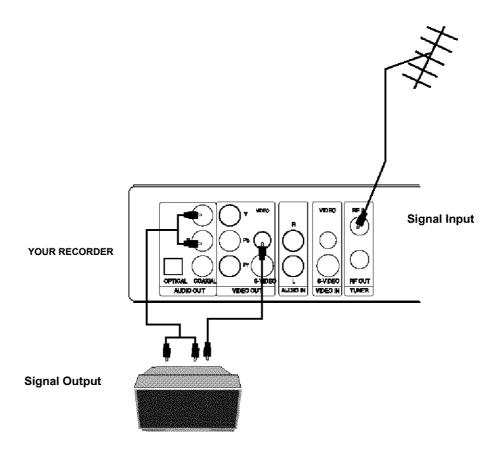

#### NOTE

- · Refer to the manual of the connected TV.
- •Turn off the power and unplug both units before setting up any connections.
- RF out is signal pass-thru ONLY. Use A/V,S-Video, or Component outputs for playback. For TV without A/V inputs, an Apex RF Modulator Accerssory RF-150 will be required.

THE DRX-9000 ALLOWS YOU TO ENJOY OR RECORD PROGRAMS WITH SIGNAL FROM AV SYSTEMS SUCH AS VCR, DVD PLAYER, ETC.

#### CONNECTION FOR AV SIGNAL (A/V REAR INPUT)

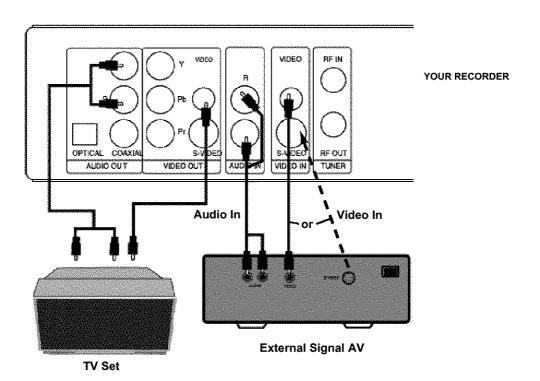

Connect your recorder with the S-Video cable, if the Signal Source has an S-Video input. Do not connect the yellow video cable if using the S-Video cable.

#### NOTE

- · Refer to the manual of the connected system.
- Turn off the power and unplug both units before setting up any connections.

#### CONNECTION FOR AV SIGNAL (A/V FRONT INPUT)

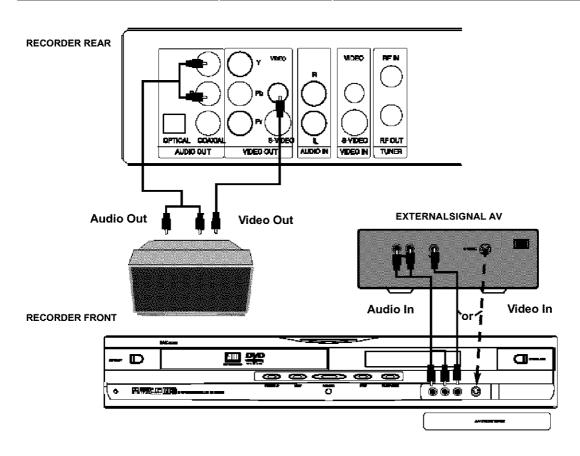

Connect your recorder with the S-Video cable, if the Signal Source has an S-Video input. Do not connect the yellow video cable if using the S-Video cable.

#### NOTE

- Refer to the manual of the connected system.
- Turn off the power and unplug both units before setting up any connections.

## MP3 & Progressive Scan

#### WHAT IS MP3?

MP3 refers to a new format of music files available for playback over the internet. The popularity of MP3 allows people to download music from MP3 websites onto ones home computer.

#### WHAT IS PROGRESSIVE SCAN?

Progressive Scan creates a picture with double the scan lines of traditional component video pictures and creates a sharper image. The advantages of progressive scan video output are reduced picture flickering and motion artifacts as well as a sharper image on large screens.

This product incorporates copyright protection technology that is protected by method claims of certain U.S. patents and other intellectual property rights owned by Macrovision Corporation and other rights owners. Use of this copyright protection technology must be authorized by Macrovision Corporation, and is intended for home and other limited viewing uses only unless otherwise authorized by Macrovision Corporation. Reverse engineering or disassembly is prohibited.

It is forbidden by law to copy, broadcast, show, broadcast on cable, play in public, and rent copyrighted material without permission.

DVD video discs are copy protected, and any recordings made from these discs will be distorted.

"DTS" and "DTS Digital Out" are trademarks of Digital Theater Systems, Inc.

Manufactured under license from Dolby Laboratories. "Dolby" and the double-D symbol are trademarks of Dolby Laboratories. Confidential Unpublished works. © 1992-1997 Dolby Laboratories, Inc. All rights reserved.

#### PLAYING A NORMAL DISC

- 1. Power on your recorder.
- 2. Insert a DVD disc.
- 3. Press direction keys or the number buttons to select the title.

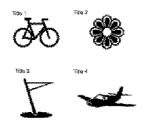

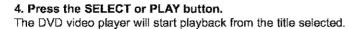

5. To remove the disc, press the OPEN/CLOSE button.

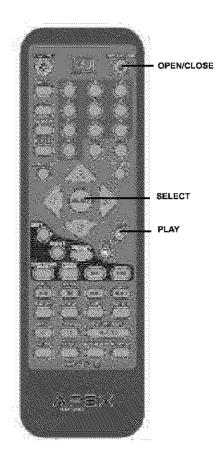

## PLAYING A DVD+RW OR DVD+R DISC

#### **Index Picture Screen**

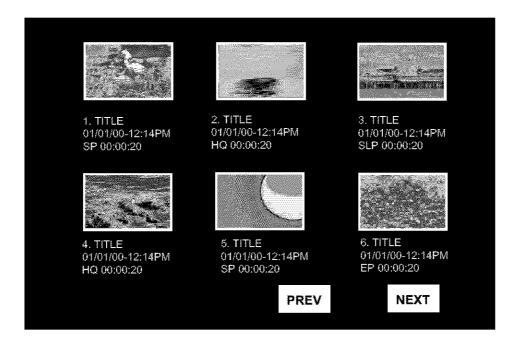

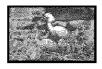

- 1. —— 1. TITLE
- 2. —— 01/01/00-12:14PM
- 3. —— SP 00:00:20
- 4.\_\_\_\_\_

#### Description:

- The name of the pre-recorded. The default is TITLE.
- 2. The date and time of the record.
- 3. The quality.
- 4. Length of the record

#### 1. Power on your recorder.

#### 2. Insert a DVD+RW or DVD+R disc.

The index pictures will appear on the screen as above.

#### PLAYING A DVD+RW OR DVD+R DISC

#### 3. Press the OPEN/CLOSE button

This will open the disc tray and allow for the placement of a playable disc with the playback side down.

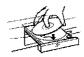

# 4. Use direction keys (UP/DOWN/RIGHT/LEFT) to highlight the item you desired.

# 5. Press SELECT or PLAY to start playback of the title you selected.

When **PREV** is highlighted, press **SELECT**, the previous index pictures will display on the screen. When it reaches the first one, if press **PREV** again, the Index Picture Screen can only be updated.

When **NEXT** is highlighted, press **SELECT**, the next index pictures will display on the screen. When it reaches the last one, if press **NEXT** again, the Index Picture Screen can only be updated.

### 6. Stop playback

Press the STOP button once to stop the player; press the PLAY button to resume playing.

To playback from the start, press the **STOP** button twice then press the **PLAY** button.

#### Note:

 After finishing playback of all titles contained on a DVD+RW or DVD+R disc, it will return to the Index Picture Screen.

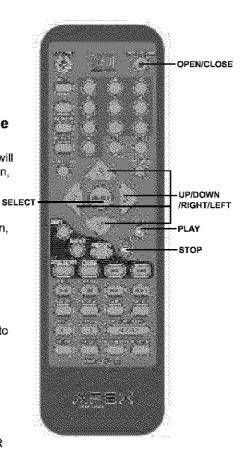

#### **GENERAL FEATURES**

All playback operation can be realized by the navigation. During playback, press NAVIGATION to access the control bar:

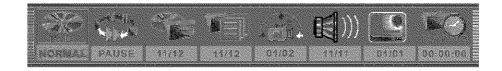

Control bar is a collection of icons. Those icons are presentations of commands or information that needed to finish a function. The details of every functions see below:

Press RIGHT/LEFT to highlight one icon and press SELECT to enter it, press UP/DOWN to select a item, press SELECT.

Press NAVIGATION again to cancel the control bar.

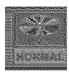

Playback mode Set your preferable playback mode such as PROGRAM, RANDOM and various repeat mode.

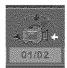

**Angle** Select your desired camera angle, if available.

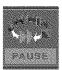

**Playback control** Control playback by various setting such as FAST FORWARD, FAST REVERSE, PAUSE, STOP, etc.

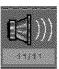

**Audio** Select your desired audio setting, if available.

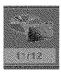

**Title** Select to choose an available title by inputting numbers.

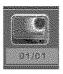

**Subtitle** Select to choose an available subtitle by inputting numbers.

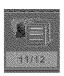

**Chapter** Select to choose an available chapter by inputting numbers.

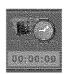

**Timer** Goto the point you want to start from by inputting the time.

#### **GENERAL FEATURES**

#### 1. Fast forward playback

Press ▶▶ during normal playback.

The speed will cycle with each press as: FF2, FF4, FF16, FF32 or play.

Press PLAY to resume normal playback.

#### 2. Fast reverse playback

Press ◀ during normal playback.

The speed will cycle with each press as: FR2, FR4, FR16, FR32 or play.

Press PLAY to resume normal playback.

#### 3. Pause playback

Press PAUSE/STEP during normal playback to pause playback and press PLAY to resume normal playback.

#### 4. Frame advance

Press **PAUSE/STEP** during normal playback.

One frame is advanced each time you press **PAUSE/STEP**.

Press PLAY to resume normal playback.

#### 5. Slow

Press the SLOW button during playback

The playback speed becomes 1/2, 1/4, 1/8 of the normal speed or normal play each time you press the SLOW button.

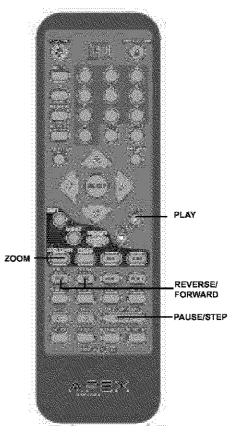

#### Note:

The above features vary depending on the disc type such as MP3. Audio CD, DVD+RW/DVD+R etc.

## Locating a Specific Title, Chapter or Track

DVD VIDEO DISCS ARE NORMALLY DIVIDED INTO TITLES AND SUB-DIVIDED INTO CHAPTERS. SIMILARLY, CD'S (AUDIO, HDCD, and MP3) ARE DIVIDED INTO TRACKS. YOU CAN CONVENIENTLY LOCATE ANY SPECIFIC TITLE, CHAPTER, OR TRACK WITH THIS DVD PLAYER.

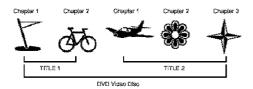

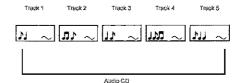

#### LOCATING A TITLE USING THE TITLE MENU

You can locate a specific title using the title menu function, if a DVD video disc contains a title menu.

1. Press the TITLE button

On the TV screen, the title menu will appear.

2. Press the  $\land / \lor / < / >$  button to select the title you want

3. Press the SELECT button

This will cause the DVD video player to start playback from chapter 1 of the title selected .

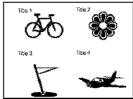

Example of a title menu.

#### NOTICE

- There are some disc that does not respond to this function.
- If different instructions appear on the TV screen, follow those instructions. The instructions above are describe the basic procedure, but procedures may vary depending on the contents of the DVD video disc.

#### LOCATING A SPECIFIC CHAPTER OR TRACK

This player allows you to locate consecutive chapters or tracks.

Press the SKIP \* or \* button repeatedly to display the requested chapter or track

The player starts playback from the selected chapter or track.

#### How to locate proceeding chapters or tracks

 When you press the SKIP IM button, the player starts playback from the beginning of the preceding chapter or track.

#### How to locate succeeding chapters or tracks

 When you press the SKIP >>> button, the player starts playback from the beginning of the succeeding chapter or track.

Notice: On some discs the titles may not display the sub-divided chapters.

## Locating a Specific Title, Chapter or Track

#### **LOCATING A TITLE**

If a DVD video disc contains title numbers, you can locate a specific title by directly selecting a title number.

#### 1. Press GOTO during playback.

The control bar will display on the screen.

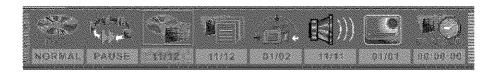

2. With the icon highlighted, input the number of a vallable title, then press SELECT to confirm it.

e.g. To select title 2

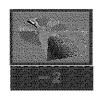

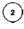

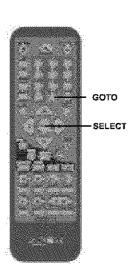

- 3. To select your desired chapter, press GOTO to highlight the icon and input the number of a vailable chapter, then press SELECT.
- 4. If you want to start playback from some point, press GOTO to highlight the icon press SELECT.

#### Note:

- . The function is invalid on MP3 disc.
- For CD disc, GOTO is used for track/ time selection.
- For DVD+RW/+R, it cannot function by time searching.

## **Playing Repeatedly**

THIS RECORDER ALLOWS YOU TO PLAYBACK A SPECIFIC TITLE, CHAPTER, TRACK, OR SEGMENT REPEATEDLY. (TITLE REPEAT, CHAPTER/TRACK REPEAT, A-B REPEAT)

#### HOW TO REPEAT A TITLE, CHAPTER, OR TRACK

Press the REPEAT button during playback.
 The repeat mode changes, each time you press the REPEAT button.

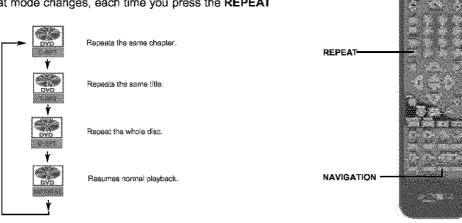

#### HOW TO REPEAT A SPECIFIC SEGMENT

- 1. Press NAVIGATION to access the control bar.
- 2. Highlight by pressing RIGHT/LEFT, press SELECT.
- 3. Use UP/DOWN to select A-B and press SELECT at the beginning of the segment in which you want to repeat playback (point A).
- 2. Press SELECT again at the end of the segment (point B)

The player will automatically return to point A and start to repeat playback of the selected segment (A-B).

3. Highlight by pressing RIGHT/LEFT, press SELECT.

Use UP/DOWN to select NORMAL and press SELECT to resume normal playback.

#### Note:

 There are two repeat modes for MP3/CD disc. On CD disc, they are track repeat and disc repeat, and on MP3 disc, they are repeat song and repeat directory.

# Playing in Random Order

THIS RECORDER ALLOWS YOU TO PLAYBACK TITLES, CHAPTERS WITHIN A TITLE, OR TRACKS IN RANDOM ORDER.

#### PLAYING TITLES IN RANDOM ORDER

1. During normal playback press the RANDOM button.

The player will start random playback now.

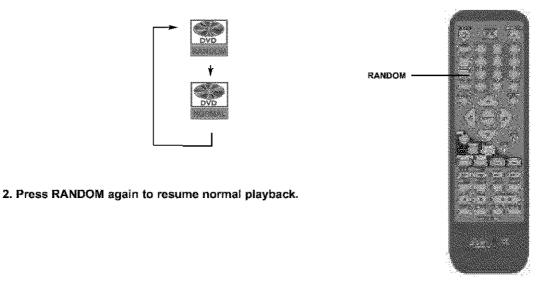

#### Note:

- The player will go to another chapter or track and start playback, if you press the SKIP button 🦦 , ো during random playback.
- When MP3/CD disc is played back, the display icon is different from each other.

## Selecting Camera Angles, Languages & Audio Settings

THIS RECORDER ALLOWS YOU TO SELECT FROM SEVERAL DIFFERENT ANGLES AND LANGUAGES.

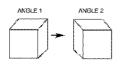

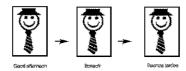

Selecting the camera angle

Selecting a language

#### HOW TO CHANGE THE CAMERA ANGLE

If the video on the DVD was recorded with multiple angles, you have the option to change the camera angle of the scene you are watching.

Press the ANGLE button while playing back a scene recorded with multiple angles.

- You may only press the ANGLE button when the angle icon is shown on the DVD display.
- Each time you press the ANGLE button, the angle will change.

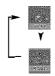

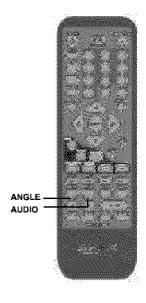

#### Note:

- The angle function will not work on DVD video discs that does not contains recorded multiple angles.
- During still playback, you are able to change the camera angle. When you resume to normal playback, the camera angle changes to the new settings.
- . The angle icon indicator will illuminate while playing back a title that contains at least one scene recorded from multiple angles.

#### HOW TO SELECT A LANGUAGE & PLAYBACK AUDIO SETTING

This player allows you to select a preferred language and sound recording system from those included on the DVD video disc.

- 1. Press the AUDIO button during playback
- 2. Press the AUDIO button repeatedly to cycle through the options

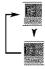

#### Note:

- . The player returns to the initial default settings when you turn on the player or replace a disc.
- . The player plays a default sound when unsupported format is selected.
- On MP3/CD disc, AUDIO is used for the selection of LEFT, RIGHTand STEREO.

## Playing in a Favorite Order

THIS PLAYER ALLOWS YOU TO PROGRAM UP TO 99 ITEMS INTO MEMORY AND THEN PLAY THEM BACK IN THAT ORDER. (PROGRAM/PLAYBACK)

#### HOW TO SET TITLES, CHAPTERS, OR TRACKS IN A FAVORITE ORDER

- 1. Press NAVIGATION to access the control bar.
- 2. Highlight by pressing RIGHT/LEFT, press SELECT.
- 3. Use UP/DOWN to select PROG and press SELECT, two volumes will appear on the screen.
- · The left volume displays all titles available on the disc.

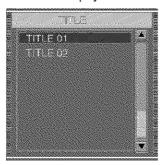

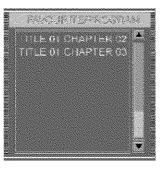

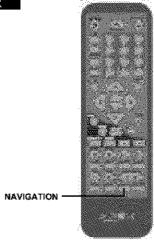

- · The right volume allows you to edit titles in your favorite order.
- 2. In the left volume, use UP/DOWN to select one title, and press ADD/CLEAR to add it to the right volume.

You can also select one chapter by pressing SELECT after highlighting the title.

- 3. To clear one title you have added in the right volume, highlight the one and then press ADD/CLEAR to clear it. Use RIGHT/LEFT to move the cursor between the volumes.
- 4. Press RETURN to return the control bar.

Select | use UP/DOWN to select NORMAL and press SELECT to

resume normal playback.

#### Note:

On the MP3/CD disc, there are some difference on OSD.

## **Selecting Subtitles**

THIS RECORDER ALLOWS YOU TO DISPLAY THE SUBTITLES FROM THOSE INCLUDED ON THE DISC ON TO YOUR TV SCREEN.

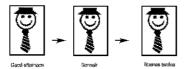

#### **HOW TO DISPLAY SUBTITLES**

Press the SUB-T button during playback to choose one of the subtitle available on the disc, or turn the subtitle off.

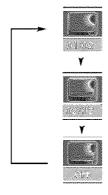

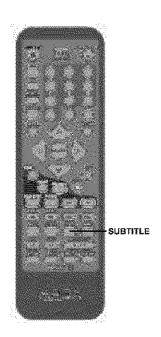

#### Note:

- Due to the nature of some DVD's, you may not be able to turn off the subtitles as they will appear on screen automatically.
- As you press the SUB-Tbutton, the subtitles may not appear immediately during some scenes.
- If the subtitles continue to show on your TV even after the DVD has been turned off, please check the closed caption settings on your TV.

# **Using the On-Screen Display**

THIS PLAYER ALLOWS YOU TO VIEW STATUS AND DISC INFORMATION ON YOUR TV SCREEN.

#### CHECKING THE OPERATIONAL STATUS

With this function, you can view on your TV the following information:

- Current title
- Current chapter
- Time elapsed
- Time remain

#### Press DISPLAY button during DVD playback.

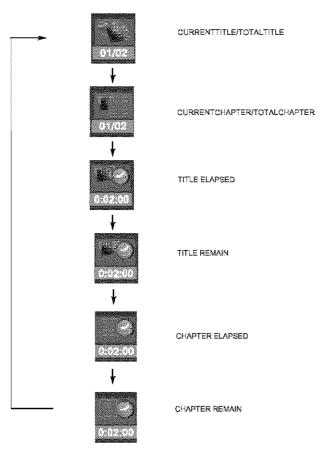

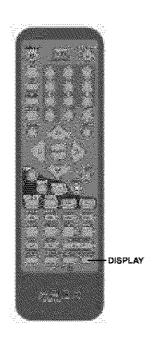

## **Setting the Parental Lock**

YOU CAN USE THE PARENTAL LOCK FUNCTION ONLY WITH DVD'S EQUIPPED WITH THE PARENTAL LOCK FEATURE

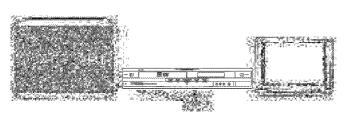

#### SETTING THE PARENTAL LOCK

DVD equipped with the parental lock function are rated according to their content. The contents allowed by a parental lock level and the way a DVD can be controlled may vary from disc to disc. For example, if the disc allows it, you could edit out violent scenes unsuitable for children and replace them with more suitable scenes, or lock out playback of the disc all together.

- 1. Press STOP button twice during playback.
- 2. Press SETUP during stop status.
- 3. Highlight the PLAY icon by pressing RIGHT/LEFT.

The menu appears on the TV screen.

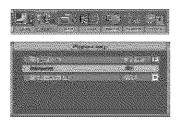

- 4. Use UP/DOWN to select Rating Level, press SELECT button.
- 5. Input your password by numbers, highlight OK and press SELECT.

The pre-set password is 3308

6. Press SELECT, the sub-menu of Set Rating Level appears, use UP/DOWN to select one rating, press SELECT to confirm it.

SETUP

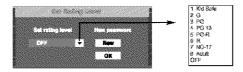

- 7. Highlight OK and press SELECT to save your setting.
- 8. Press SETUP button to exit setup, press PLAY button to start

#### TO CHANGE YOUR PASSWORD:

- 1. Follow step 1-6 to select "New".
- 2. Enter new password.
- 3. Re-enter to confirm your new password.
- 5. Highlight OK and press SELECT to save it.
- 6. Press SETUP button to exit.

## **Customizing Function Settings**

THIS PLAYER ALLOWS YOU TO CUSTOMIZE THE PERFORMANCE TO YOUR PERSONAL PREFERENCES.

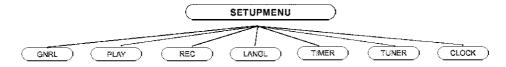

#### DISPLAYING THE SETUP MENU SCREEN

The SETUP MENU screen asks you to select a setting category from General, Speaker, Audio and Preferences. The selected category will provide you the setting details using the succeeding screen.

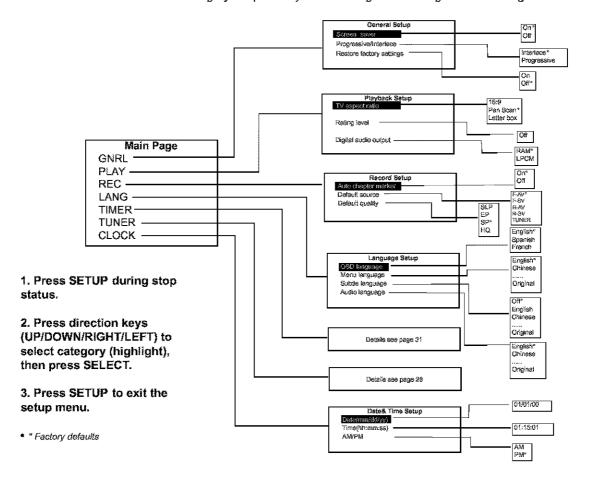

#### CHANNEL SEARCH

To record TV programs, you should search TV channels first.

- 1. Press SETUP to access the setup menu.
- 2. Press RIGHT/LEFT to highlight the icon TUNER and press SELECT to setup it.
- 3. Press SELECT and UP/DOWN to choose your desired source: Air or Cable, then press SELECT to confirm it.

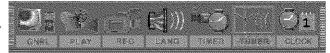

4. Use the RIGHT/LEFT button to highlight SCAN and press SELECT.

It will search channels automatically.

In the SKIP column, The channel cannot be found will be marked.

During auto-searching, press STOP to cancel searching.

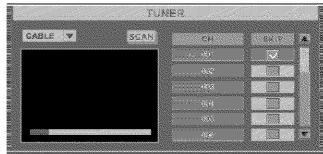

5. To browse the found channels, first press

RIGHT/LEFT to CH, then press UP/DOWN, and you can also input numbers and press SELECT.

- 6. If you want to skip one channel, use UP/DOWN to highlight the skip space of the corresponding channel, and press SELECT.
- 7. Press SETUP again to exit.

#### Note:

- Cable channel numbers 1-125.
- Air channel numbers 2-69.
- · Press RETURN or UP to return to the main control bar.

#### NORMAL RECORDING

- 1. Make connections illustrated as page 9-11.
- 2. Insert a recordable DVD+RW or DVD+R into the recorder.
- 3. Press RECORD to access the Control Bar.

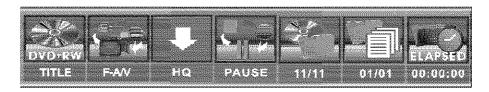

4. Press RIGHT/LEFT to highlight the icon input source which you have connected as step 1.

F-A/V: Front Audio/Video Input (on the front panel)
R-A/V: Rear Audio/Video Input (on the rear panel)
F-SV: Front S-Video Input (on the front panel)

R-SV: Rear S-Video Input (on the front panel)

Each channel (you can select it by pressing CHANNEL+/- or input the assigned number of the channel to select your desired one directly)

- 5. Press SELECT to confirm your selection.
- 6. Press RIGHT/LEFT to highlight the icon and press SELECT and UP/DOWN to select the record quality:
  - HQ Perfect quality, nearly 64 minutes in a blank disc.
  - SP Standard Play quality, nearly 130 minutes in a blank disc.
  - EP Extend Play, nearly 250 minutes in a blank disc.
  - SLP Standard Long Play, nearly 366 minutes in a blank disc.

After your selection, press SELECT to confirm it.

#### 7. Press RECORD to start recording.

If you want to stop recording, press STOP.

If the DVD+RW or DVD+R is new, it will take about three minutes to stop.

#### Note:

- For a new DVD+R/RW, it will take about 30 minutes to format it before recording.
- It's upto 124 chapters can be recorded on a disc.
- · There are 99 chapters in a title at most.

#### ONE-TOUCH RECORD

- 1. During normal recording, press RECORD, the recorder will auto stop in 30 minutes.
- 2. The record time will extend for another 30 minutes with each press.

The length of recording time is determined by disc capacity and record quality. With your setting, if it will exceed the capacity of the disc, OTR will be canceled, and switched to normal record.

3. If you want to stop recording, press STOP.

#### HOW TO SWITCH TO PLAYBAK MODE

When the recording is suspended, you can press PLAY to switch to normal playback mode.

#### CLOCK SETUP

- 1. During stop status, press SETUP to access the Setup Menu.
- 2. Use RIGHT/LEFT to highlight the CLOCK icon as the right figure.
- 3. Use UP/DOWN to highlight the Date, Time, and AM/PM respectively.
- 4. With "Date (mm/dd/yy)" highlighted, press SELECT, and input the local date by numbers, press SELECT again.
- 5. With "Time (hh:mm:ss)" highlighted, press SELECT, and input the local time by numbers, press SELECT again.

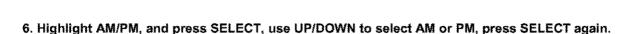

#### Note:

If you want to cancel input, press RETURN.

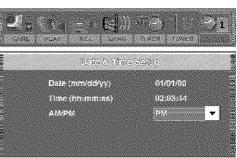

#### TIMER RECORD

- 1. First setup the clock of your system as "CLOCK SETUP" on page 30. It is recommended to setup your local date and time.
- 2. Press TIMER, the record scheduler will pop up.

|     | 49.4                                  | 4.5 |            | 7.5   | 3.55  | 4 · · · · · · · · · · · · · · · · · · · |
|-----|---------------------------------------|-----|------------|-------|-------|-----------------------------------------|
| 1.1 | ····································· | 77  | 0.03/03/05 | 12.14 | 21.   | 12,44                                   |
| 7   | FUN                                   |     | 12/11/07   |       | 1111  | 12,44                                   |
|     | P SV                                  | 140 | 1050500    | 12.12 | e 194 | 19.44                                   |
| 4   |                                       |     |            |       |       |                                         |
| 65  |                                       |     |            |       |       |                                         |

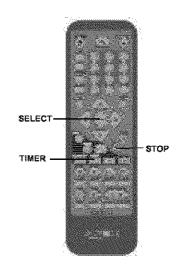

#### Note:

• If you want to delete a scheule, highlight the one, press ADD/CLEAR.

3. Use UP/DOWN to select one schedule, and press SELECT to access Item Editor as below: In each item you can also use direction keys to highlight

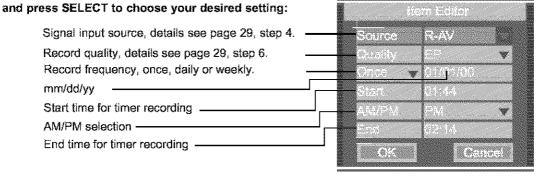

- 4. Select OK to save your setting.
- 5. In five minutes before it is ready to record the scheduled, it appears a Record Prompt dialog, affirm press OK, abolish press CANCEL, and if without operation for a moment it will record the scheduled automatically.

#### Note:

- In standby mode, your recorder can wake up in 2 minutes before recording.
- During recording, you can press STOP to suspend the recording.
- •A DVD+RW/DVD+R can record for upto 366 minutes, upto 48 titles.

#### **EDITING A TITLE OF DVD+RW**

1. Insert a recorded DVD+RW on the disc tray.

The Index Picture Screen pops up.

2. Use the direction keys to highlight the title which you want to edit.

When **PREV** is highlighted, press **SELECT**, the previous index pictures will display on the screen. When it reaches the first one, if press **PREV** again, the Index Picture Screen can only be updated.

When **NEXT** is highlighted, press **SELECT**, the next index pictures will display on the screen. When it reaches the last one, if press **NEXT** again, the Index Picture Screen can only be updated.

On the screen select PREV/NEXT to view the previous/next page of titles.

3. Press EDIT, the title edit bar appears on the screen while playing back.

Press RIGHT/LEFT to highlight one icon and enter it, press UP/DOWN to select a sub-item.

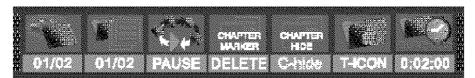

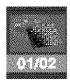

View current title / total title

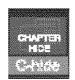

Chapter hide or unhide Select to hide the current chapter, details see the next page.

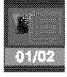

View current chapter / total chapter

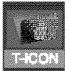

**Title face or Title name** Select to set the current image played back to the face of the title or select to name the current title, details see the next page.

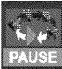

**Current operation status** 

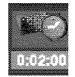

**Timer** Goto the point you want to start from by inputting the time, details see page 18,24.

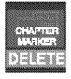

Chapter editing Select to add one chapter marker, or delete the current / all chapter markers, details see the next page.

4. Press EDIT to quit the menu.

#### **CHAPTER EDITING**

From the control bar, select the fourth icon, press UP/DOWN repeatedly, it will cycle as following:

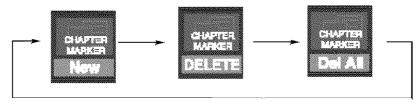

When is selected by pressing SELECT, a new chapter marker will be added to the current point.

When is selected by pressing SELECT, the marker of the current chapter will be deleted.

When is selected by pressing SELECT, all of the chapter markers in the current title will be deleted.

#### Note:

- From the second icon in the control bar, the above operation can be viewed.
- If only one chapter is available in the current title, there is only to select.

#### CHAPTER HIDE OR UNHIDE

From the control bar, select the fifth icon, press SELECT.

When the icon displays C-hide, it shows the current chapter is visible, and you can select it to hide it by pressing SELECT.

When the icon displays C-unhide, it shows the current chapter is invisible, and you can select it to unhide it by pressing SELECT.

#### TITLE ICON AND TITLE NAME

From the control bar, select the sixth icon, press UP/DOWN repeatedly, it will cycle as following:

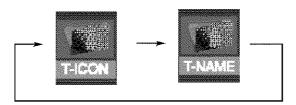

When you want to set the current frame as the icon of the current title which miniature picture will appear in the Index Picture Screen, press SELECT with T-ICON displayed.

You can also rename the current title by selecting , press SELECT with T-NAME displayed. On the screen, there appears a keyboard:

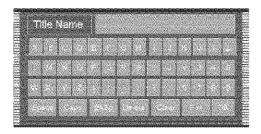

Press the direction keys (UP/DOWN/RIGHT/LEFT) to highlight the one which you want to input, and press SELECT to confirm it.

The control bars of the last line in the keyboard is for edit command. Select OK to save the name.

#### Note:

• The maximum length of the title name is up to 9 characters.

#### **EDITING A DISC OF A DVD+RW**

- 1. Insert a DVD+RW on the disc tray.
- 2. Press DISC OPER to access the disc editing bar.

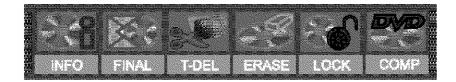

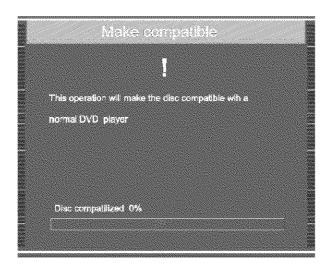

- 4. With each icon highlighted by pressing RIGHT/LEFT, the corresponding description of each operation will display on the screen, such as Disc Finalization, Delete title, Erase disc, Disc protection, etc.
- 5. Press SELECT to run the operation.

#### EDITING A DISC OF A DVD+RW OR DVD+R

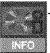

This icon is selected to view the disc information.

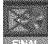

#### FINALIZE DISC (DVD+R only)

Highlight the icon and press SELECT. It will take a few minutes to finalze the disc.

#### Note:

If a DVD+R has been finalized, you can not record or edit the DVD+R any more. If you want to make your disc compatible with the other DVD player, you should go on FINALIZE operation.

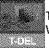

#### T-DEL (DVD+RW only)

When this icon is selected, it will delete the last title.

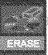

#### ERASE (DVD+RW only)

Press SELECT to begin erasing the disc.

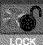

#### LOCK (DVD+RW only)

When the icon display LOCK, it shows you can lock your current disc. If you have locked your disc, you can't make any changes any more except play it back, but you can unlock it by UNLOCK.

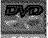

#### COMPATIBLE

When the icon display COMP, it shows you can make your current disc compatible. If you want to make your disc compatible with the other DVD player, you should go on COMPATIBLE operation.

# **Specifications**

## DVD VIDEO PLAYER/OUTPUTS/SUPPLIED ACCESSORIES

#### PERSONAL VIDEO RECORDER

| Power supply        | 120V AC 60 Hz                          |
|---------------------|----------------------------------------|
| Power consumption   | 30W                                    |
| Mass                | 4.14 Kg                                |
| External dimensions | 430 x 65 x 302 mm (W/H/D)              |
| Signal system       | NTSC                                   |
| Laser               | Semiconductor laser, wavelength 650 nm |

#### **SUPPLIED ACCESSORIES**

| Audio cable (red and white) | 1 pair |
|-----------------------------|--------|
| Remote control              | 1      |
| Batteries (AAA)             | 2      |
| Video cable (yellow)        | 1      |
| Owner's manual              | 1      |

Design and specifications are subject to change without notice.

before contacting customer service.

## SYMPTOMS AND CORRECTION

| Symptom                                                                     | Correction                                                                                                    |
|-----------------------------------------------------------------------------|----------------------------------------------------------------------------------------------------|
| No power                                                                    | Connect the power plug into the wall outlet securely.                                                                                                    |
| No picture                                                                  | Verify the connection from the DVD video output to the TV video input. Then switch TV to appropriate mode (video 1) Connect the video cable into the jacks securely. Refer to your television owners manual.                                                                                                    |
| No sound                                                                    | Connect the audio cables into the jacks securely. Verify the connection from the DVD audio output to the TV or receiver audio input. Then switch to the appropriate source on the receiver. Refer to your audio amplifier owners manual.                                                                                                    |
| Black & White picture                                                       | - Damaged S connector (bent pin)                                                                                                    |
| The playback picture has occasional distortion                              | *A small amount of picture distortion may appear because of a poor quality video/sound transfer to disc. This is especially true of some discs manufactured between 1997-1998  * Scratched disc                                                                                                    |
| Brightness is<br>unstable or noises<br>are produced on<br>playback pictures | Connect the DVD player directly through the TV and not through any other source. What you're viewing is the effect of the copy protection circuitry required on all DVD players.                                                                                                    |
| The DVD video<br>player does not start<br>playback                          | Place the disc with the graphics side up. Place the disc on the disc tray correctly inside the guide. Make sure the disc is free from scratches & fingerprints. Press the SETUPbutton to turn off the menu screen. Cancel the parental lock function or change the parental lock level. (The Pre-set password is 3308.) Turn the power off then disconnect the power plug and reinsert it back into the wall. Retry again. Use region 1 discs only. |
| MP3 won't read disc<br>or it skips                                          | Reburn disc as the software edition used may not be compatible with the player. Check web site for instruction.                                                                                                    |
|                                                                             | <ul> <li>Use new editions of software such as Voyetra Audiostation 4, Adaptec's "Easy CD Creator",<br/>NTI or Roxio's Toast Titanium.</li> </ul>                                                                                                    |
|                                                                             | * Make sure MP3 file are not encoded with a variable bit rate such as provided by Real Networks.                                                                                                    |
| The remote control does not work properly                                   | Replace the batteries with new ones.                                                                                                    |
| The recorder cannot record.                                                 | <ul> <li>The type of the disc is wrong, it's not a DVD+RW or DVD+R disc.</li> <li>The disc is recorded full.</li> <li>The disc (DVD+R, DVD+RW) is locked, it should be unlocked.</li> <li>The DVD+R has been finilized.</li> </ul>                                                                                                    |
| Some keys do not work                                                       | *The type of the disc is wrong, it's not a DVD+RW or DVD+R disc. The unit is in record mode or it is recording.                                                                                                    |
| The image is distorted.                                                     | The setup of Interlaced or Progressive is wrong. Press the I/Pbutton to switch from each other.                                                                                                    |

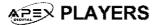

#### 90 DAYS LABOR ONE YEAR REPLACEMENT OF PARTS

#### WHO IS COVERED?

Proof of purchase is required to receive warranty service such as the original sales receipt showing original date of purchase from an authorized APEX Digital, Inc. dealer in N. America. Keep your original box and packaging in case your unit needs to be shipped to us. You will need to prepay shipping and APEX will pay the cost of shipping the unit back to you.

#### WHAT IS COVERED?

Warranty repair from the original date of purchase: One (1) year replacement of parts; 90 days limited labor warranty coverage.

If you don't have proof of purchase, your unit will be considered out-of-warranty & will be charged at a flat labor rate.

#### WHAT IS EXCLUDED?

Your warranty does not cover:

- Labor charges for installation or setup of the product, adjustment of customer controls on the product, and installation or repair of antenna systems outside of the product.
- Product repair and/or part replacement because of misuse, accident, unauthorized repair or other cause not within the control of Apex Digital, Inc.
- -A product that requires modification or adaptation to enable it to operate in any country other than the country for which it was designed, manufactured, approved and/or authorized, or repair of products damaged by these modifications.
- Incidental or consequential damages resulting from the product. (Some states do not allow the incidental or consequential damages, so the above exclusion may not apply to you. This includes, but is not limited to, prerecorded material, whether copyrighted or not.)
- Shipment to the authorized repair facility for warranty repair.

#### **BEFORE REQUESTING SERVICE:**

Check your owner's manual under "Troubleshooting Guide" and visit our website www.apexdigitalinc.com/support.asp for the latest updates under FAQ.

#### **ORDERING ACCESSORIES:**

You may purchase a remote control (\$23 U.S.), owners manual (\$10), and/ or firmware upgrade, if applicable to your player (\$10). Specify model number, name & address with a cashiers check made out to Apex Digital.

| MODEL# | SERIAL# |  |
|--------|---------|--|
|        |         |  |

#### WHERE IS SERVICE AVAILABLE?

Please contact APEX DIGITAL, INC.

customer service: 2235 E. Francis St., Ontario, CA91761

(909) 930-1239 Monday-Friday 8:30am-5:00pm (California)

This warranty gives you specific legal rights. You may have other rights which vary from state/province to state/province.

# Attachment

## Support Media (DVD+R)

| Recommend           | Maker              | Media speed | Manufacture ID | Media<br>type ID | Product<br>Rev. No | Notes       |
|---------------------|--------------------|-------------|----------------|------------------|--------------------|-------------|
| Max Write Speed: 4x | MITSUBISHI         | 4x          | MCC            | 002              | 0                  |             |
|                     | YUDEN              | 4x          | YUDEN000       | T00              | 0                  |             |
|                     | YUDEN              | 2.4x        | YUDEN000       | T01              | 0                  |             |
|                     | Ricoh              | 4x          | RICOHJPN       | R00              | 2                  | Sample Only |
|                     | Rícoh              | 4x          | RICOHJPN       | R01              | 2                  |             |
|                     | SONY               | 4x          | SONY           | D01              | 0                  | Ready Now   |
|                     | Maxell             | 4x          | MAXELL         | 001              | 0                  | Ready Now   |
|                     | TDK                | 4x          | TDK            | 001              | 0                  | Ready Now   |
| Max Write           | MITSUBISHI         | 2.4x        | MCC            | 001              | 0                  |             |
| Speed: 2.4x         | CMC                | 2.4x        | CMC Mag        | R01              | 0                  |             |
|                     | DAXON(ACER)        | 2.4x        | DAXON          | AZ()             | 0                  |             |
|                     | BeAll              | 2.4x        | BEALLP0        | 001              | 0                  |             |
|                     | Total ( Recommend) | 12          |                |                  |                    |             |

| Not Recommend | Maker      | Media speed |          |     |     | Notes       |
|---------------|------------|-------------|----------|-----|-----|-------------|
| Max Write     | ProDISC    | 2.4x        | PRODISC  | R01 | 0,1 | 2 types     |
| Speed :2.4x   | Ritek      | 2.4x        | RITEK    | R01 | 1   |             |
|               | Ricch      | 2.4x        | RICOHJPN | R00 | 0   |             |
|               | HP         | 2.4x        | RICOHJPN | R00 | *   | Ricoh<br>ID |
|               | Total (Not | 4           |          |     |     |             |
|               | Recommend) |             |          |     |     |             |

## Support Media (DVD+RW)

| Recommend   | Maker        | Media speed | Manufacture ID | Media<br>type ID | Total | Notes |
|-------------|--------------|-------------|----------------|------------------|-------|-------|
| Max Write   | MITSUBISHI   | 2.4x        | MCC            | A01              | 1     |       |
| Speed :2.4x | RICOH        | 2.4x        | RICOHJPN       | W01              | *     |       |
|             | TDK          | 2.4x        | TDK            | t01              | 1     |       |
|             | Total        | 3           |                |                  |       |       |
|             | ( Recommend) |             |                |                  |       |       |

| Not Recommend | Maker                 | Media speed | Manufacture ID | Media<br>type ID | Total | Notes       |
|---------------|-----------------------|-------------|----------------|------------------|-------|-------------|
| Max Write     | RITEK                 | 2.4x        | RITEK          | 001              | 1     |             |
| Speed :2.4x   | CMC                   | 2.4x        | CMC"null" MAG  | W01              | 1     |             |
|               | CMC                   | 2.4x        | CMC"space"MAG  | W01              | *     |             |
|               | OPTODISC              | 2.4x        | OPTODISC       | OP1              | 1     |             |
|               | PRODISC               | 2.4x        | PRODISC        | W01              | 4     |             |
|               | MCC                   | 4x          | MKM            |                  | 1     | Sample only |
|               | Ricoh                 | 4x          | RICOHJPN       | W11              | *     | Sample only |
|               | Total (Not Recommend) | 7           |                |                  |       |             |